ORACLE®

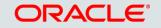

# Introduction to Oracle ClearTrial Cloud Service 5.4

Product Management/Strategy Health Sciences Global Business Unit December 08, 2015

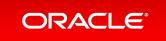

### Safe Harbor Statement

The following is intended to outline our general product direction. It is intended for information purposes only, and may not be incorporated into any contract. It is not a commitment to deliver any material, code, or functionality, and should not be relied upon in making purchasing decisions. The development, release, and timing of any features or functionality described for Oracle's products remains at the sole discretion of Oracle.

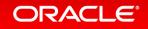

## Agenda

- 5.4 Release Overview
- Edition Impact
- Enhancements & Features
  - Details by Enhancement or Feature

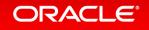

### ClearTrial 5.4 Release Overview

- Release Objectives:
  - Continue to provide greater flexibility and configurability to align plans/RFPs with vendor bids and contracts
  - Continue to enhance and refine the service to deliver greater degrees of precision and increased accuracy to your study planning and outsourcing processes
- Release Approach: Market and Customer Driven
- Go Live: Friday Dec 11th Saturday Dec 12th, from 9 PM 9AM (EST)
  - Freeze Rates: ClearTrial 5.4 DOES include changes to composite billing rates and inflation rates.

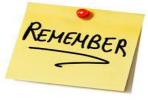

Freezing rates is a recommended ClearTrial release best practice!

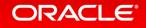

### 5.4 Release Preparation Best Practice Update

- Prior to the 5.4 release, ClearTrial's best practice recommendation has been for you to lock plans prior to a release to preserve *static versions* of your plans.
- With the introduction of cost model versioning in ClearTrial 5.4, you no longer need to lock plans prior to a release in order to preserve the calculations in your plans.
- You now control when an unlocked plan will use a newer cost model.
- As billing and inflation rates are <u>not</u> preserved as part of the cost model, freezing rates is still a ClearTrial release best practice.

Please review the Cost Model Versioning section for best practice recommendations and more information regarding this new feature

#### ORACLE

### 5.4 Features and Functionality Edition Impact

| Feature                                        | Standard Edition | Enterprise Edition |
|------------------------------------------------|------------------|--------------------|
| Clinical Intelligence Update                   | Х                | Х                  |
| Additional Units of Measure Available          | Х                | Х                  |
| Usability Enhancements                         | Х                | Х                  |
| Line-Item Discounts                            | Х                | Х                  |
| Meetings Labor Update to Increase Transparency | Х                | Х                  |
| Metrics Update to Include Inflation            | Х                | Х                  |
| Cost Model Versioning                          | Х                | Х                  |
| Bid Grid Versioning                            |                  | Х                  |
| Bid Comparison Across RFPs                     |                  | Х                  |
| Custom Assumptions                             |                  | Х                  |

#### ORACLE

### **Enhancements & Features**

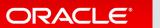

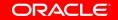

Copyright © 2015, Oracle and/or its affiliates. All rights reserved.

# Clinical Intelligence Update

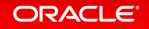

### **Composite Billing Rate Updates**

- Composite billing rates are reviewed and updated annually to ensure current and accurate costing based on global industry salary trends
- Rates updated for years 2016 to 2029 based on:
  - estimated inflation
  - observed provider billing rates by location
  - industry salary projections
- Rates reviewed and updated as needed for all CRO types
  - Average All CROs, Major CRO, Medium CRO, Niche CRO, Premium CRO

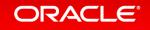

### Composite/CT-Defined Provider Billing Rate Updates

| e Servi | ice Providers    |                                |                |                          |
|---------|------------------|--------------------------------|----------------|--------------------------|
|         | Name 🔺           | Туре                           | Last Updated   | Updated By               |
| ,       | Average All CROs | Contract Research Organization | 4/4/14 2:56 PM | ClearTrial Administrator |
| 1       | Major CRO        | Contract Research Organization | 4/4/14 2:56 PM | ClearTrial Administrator |
|         | Medium CRO       | Contract Research Organization | 4/4/14 2:56 PM | ClearTrial Administrator |
| 1       | Niche CRO        | Contract Research Organization | 4/4/14 2:56 PM | ClearTrial Administrator |
|         | Premium CRO      | Contract Research Organization | 4/4/14 2:56 PM | ClearTrial Administrator |
|         |                  |                                |                |                          |
|         |                  |                                |                |                          |
|         |                  |                                |                | Close Ok                 |

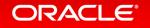

### **Composite Inflation Rate Updates**

- Composite inflation rates are reviewed and updated annually to ensure current and accurate costing based on global economic data
- Rates updated for years 2017 to 2029 based on updated 5-year economic forecasts per location
- Rates reviewed and updated as needed for all locations impacting all composite CRO types
  - Average All CROs, Major CRO, Medium CRO, Niche CRO, Premium CRO

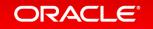

### Composite Billing and Inflation Rate Updates Important Migration Consideration

• When rates are not frozen in existing plans, unlocked plans or copies of plans will inherit new 5.4 billing and inflation rates.

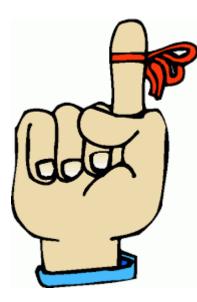

If you have added any of the ClearTrial-defined Composite Providers to any of your existing, unlocked plans, and do not want those 5.3 or earlier rates to change, don't forget to **freeze your rates** prior to the release.

# Additional Units of Measure Available

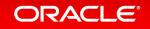

Additional Units of Measure Available In Task Manager and Cost Algorithm set-up screen

Five new available units of measurement (UOM)

- Pre-study Site Visit
- Site Initiation Visit
- Site Close-out Visit
- Newsletter
- Publication

Related to on-site visits only (not phone)

### Additional Work Units Available

In Task Manager and Cost Algorithm set-up screen

| Define New Category              |                                        |              |           |                      |         |
|----------------------------------|----------------------------------------|--------------|-----------|----------------------|---------|
| Travel - PSSV                    |                                        |              |           |                      |         |
| Definition                       | Algorithm                              | Distribution |           |                      |         |
| Cost Algorithm Costs: O va       | ary by location                        |              |           |                      |         |
| Calculate as:                    | 1,500 USD V per: Study<br>Monitoring V |              |           |                      |         |
| Study-Wide Costs/Adjustments ——— | Newsletter                             |              |           |                      |         |
| Location Provid                  | der Pre-study S<br>Protocol Am         |              | GL Code   |                      | Costs   |
| Study-Level Clear                | rTrial Operations Query                |              | ▼ Unmappe | d ▼ Calculate as: 1, | 500 USD |
|                                  | Repeat Data<br>Repeat Data             |              |           | Total: 1,5           | 500 USD |
|                                  | Repeat Figu<br>Serious Adv             | re or Graph  |           |                      |         |
|                                  | Site Audited                           |              |           |                      |         |
|                                  | Site Close-o<br>Site Initiatio         |              |           |                      |         |
|                                  | Site Requiri                           | ng Overhead  |           |                      |         |
|                                  | Subject Con<br>Subject Ran             |              |           |                      |         |
|                                  | Subject Kan                            |              |           |                      |         |
|                                  | Subject Visi                           |              |           |                      |         |
|                                  | Translation                            | Page *       |           |                      |         |

#### ORACLE

Copyright © 2015, Oracle and/or its affiliates. All rights reserved. |

# Usability Enhancements

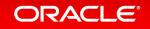

### Sort Plans by Protocol and Product/Compound

page

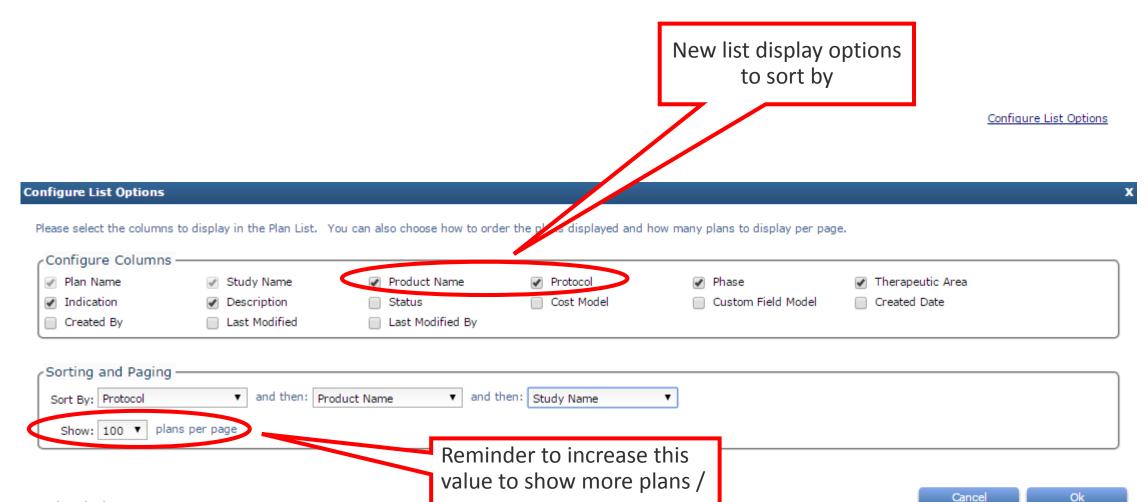

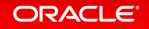

Sort the criteria

### Select All Option for Locations

- Checkbox is available on the Locations tab to select or deselect all existing locations with a single click.
- The checkbox is only available if there are 2 or more existing locations.

| Edit Report Maintain | Admin H | felp            |                    |                        |                       | Welcome, Jan     | e Doe   Visit Suppo |
|----------------------|---------|-----------------|--------------------|------------------------|-----------------------|------------------|---------------------|
| Edit Plan            |         |                 |                    |                        |                       |                  |                     |
| Overview             |         | \dd Location(s) | Remove Location(s) | Add Language(s) Remove | e Language(s)         |                  |                     |
| Locations            |         | ocation         | · · ·              | Number of Sites        | Subjects to Randomize | Avg Grant Amount | MOH/FDA Delay       |
| Site                 |         | Armenia         |                    | 10                     | 100                   | 8,200 USD 🔻      | 120                 |
| Subject<br>Treatment |         | Australia       |                    | 10                     | 100                   | 8,200 USD V      | 70                  |
| Data                 |         | Belgium         |                    | 10                     | 100                   | 8,200 USD 🔻      | 56                  |
| Monitoring           |         | Canada          |                    | 10                     | 100                   | 8,200 USD V      | 120                 |
| Provider             |         | El Salvador     |                    | 10                     | 100                   | 8,200 USD 🔻      | 120                 |

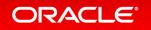

### Select All Option for Languages

- Checkbox is available on the Locations tab to select or deselect all existing languages with a single click.
- The checkbox is only available if there are 2 or more existing userspecified languages. Only the user-specified languages are impacted.

|  | Language | Dialects/Variations | Document Translations             |                |                     |
|--|----------|---------------------|-----------------------------------|----------------|---------------------|
|  | French   | 1                   | O All Documents                   | O No Documents | Specified Documents |
|  | German   | 1                   | All Documents                     | No Documents   | Specified Documents |
|  | Spanish  | 1                   | <ul> <li>All Documents</li> </ul> | No Documents   | Specified Documents |

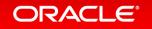

### Select All Option for Providers

- Checkbox is available on the Provider tab to select or deselect all existing providers with a single click.
- The checkbox is only available if there are 2 or more existing providers. Only non-Sponsor provider types are impacted.

| Edit Report Maintain | Admin Hel                                                                                                    | p                     |                                                             |                     | Welcome, Jane D                   |
|----------------------|----------------------------------------------------------------------------------------------------|-----------------------|-------------------------------------------------------------|---------------------|-----------------------------------|
| Edit Plan            |                                                                                                    |                       |                                                             |                     |                                   |
| Overview             |                                                                                                    |                       |                                                             | Farmer Balan        |                                   |
| Locations            |                                                                                                    | Add Provider(s) F     | Remove Provider(s) Set as Primary Provider Replace Provider | Freeze Rates        |                                   |
| Site                 |                                                                                                    | Provider Name         | Provider Type                                               | Rate Year in Effect | Back-Office Billing Rate Location |
| Subject              |                                                                                                    | ClearTrial Operations | Sponsor                                                     | 2015 🛕              | USA                               |
| reatment             |                                                                                                    | Vendor1**             | Contract Research Organization                              | 2015                | USA                               |
| ata                  |                                                                                                    | Vendor2               | Contract Research Organization                              | 2015 🛕              | USA                               |
| 1onitoring           | <ul> <li>Image: A start of the start of the start of</li></ul> | Vendor3               | Contract Research Organization                              | 2015 🛕              | USA                               |
| Provider             |                                                                                                    |                       |                                                             |                     |                                   |

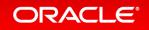

### Select All Option for Meetings

• Checkbox is available on the Meetings tab to select or deselect all existing meetings with a single click.

| Edit Report Maintain Ad | min H | lelp                  |                |      |                |          |        |        | Welcome, Jane Doe   Vie |
|-------------------------|-------|-----------------------|----------------|------|----------------|----------|--------|--------|-------------------------|
| Edit Plan               |       |                       |                |      |                |          |        |        |                         |
| Overview                | Conf  | igure meetings for th | nis study      |      |                |          |        |        | Current I               |
| Locations               |       | etings —              |                |      |                |          |        |        |                         |
| Site                    |       | Add                   | Edit           | Сору | Include        | Exclude  | Delete |        |                         |
| Subject                 |       |                       | ·              |      |                |          |        |        | -                       |
| Treatment               |       | Name                  |                |      | Туре           | Location |        | Occurs | Planner                 |
| Data                    |       | Kickoff Mee           | ting           |      | Kickoff        | USA      |        | Once   | ClearTrial Operations   |
| Monitoring              |       | Investigator          | Meeting        |      | Investigator   | USA      |        | Once   | ClearTrial Operations   |
| Provider                |       | Face to Face          | e Meeting      |      | Face to Face   | USA      |        | Once   | Major CRO               |
| Meetings                |       | Status Upda           | ate to Sponsor |      | Teleconference | USA      |        | Weekly | Major CRO               |
| Assignment              |       | Internal Tea          | am Meeting     |      | Internal Team  | USA      |        | Weekly | Major CRO               |
| Labor                   |       |                       |                |      |                |          |        |        |                         |
| 0                       |       |                       |                |      |                |          |        |        |                         |

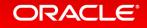

# Line-Item Discounts

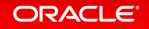

### New Line-Item Discount Assumption By Provider

- Oracle ClearTrial 5.4 provides the ability to apply line-item discounts per plan, by provider.
- Line-item discounts can be entered and will be applied to total direct labor fees in a plan.
- If you enter a line item discount for your plan, all ClearTrial-defined reports have been updated to display discount impact to total fees.
- For the Metrics Report, you can choose to include or exclude the discount from the metric calculations.

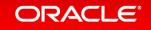

### Enter Line-Item Discount at the Plan Provider Level

| /                     | Specify Provider-Specific Details                                     |                                         |   |                                             |                 |  |  |  |
|-----------------------|-----------------------------------------------------------------------|-----------------------------------------|---|---------------------------------------------|-----------------|--|--|--|
| Edit Report Maintain  | Details                                                               | Inflation                               |   |                                             |                 |  |  |  |
| Edit Plan<br>Overview | Override default rates and responsibilities for this service provider |                                         |   |                                             |                 |  |  |  |
| Locations             | Billing Rate Information                                              |                                         |   |                                             |                 |  |  |  |
| Site<br>Subject       | Rate Year in effect:                                                  | 2015 🔻                                  |   | Discount rate to apply to this study:       | 0 %             |  |  |  |
| Treatment             | Back-Office Billing Rate Location:                                    | USA                                     | • | Line-Item Discount:                         | 50,000.00 USD V |  |  |  |
| Data                  | Billing Rate Currency:                                                | US Dollar (USD)                         |   |                                             |                 |  |  |  |
| Monitoring            | Currency Exchange Rates:                                              | • Use rates defined on the Overview tab |   | <ul> <li>Use rates defined below</li> </ul> |                 |  |  |  |
| Provider              |                                                                       |                                         |   |                                             |                 |  |  |  |

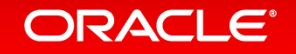

### Line-Item Discount Displayed on Plan Summary Tab

Edit Report Maintain Admin Help

#### Edit Plan

| verview   | Included Providers 🕐 ———————————————————————————————————     |            |         |      |
|-----------|--------------------------------------------------------------|------------|---------|------|
| ocations  | TAG 🖉 Ma                                                     | jor CRO    |         |      |
| ite       |                                                              |            |         |      |
| ubject    | All fees and indirect costs are displayed in US Dollar (USD) | Fees       | Hours   | FTE  |
| reatment  |                                                              |            |         |      |
| ata       | - Startup Fees:                                              | 1,021,120  | 6222.7  | 4.3  |
| onitoring | Clinical Monitoring Closeout and Site Audit Fees:            | 7,498,064  | 42373.2 | 10.0 |
| rovider   | Data Management:                                             | 167,965    | 5821.6  | 1.3  |
| eetings   | Biostatistics:                                               | 880,775    | 3699.3  | 0.9  |
| ssignment | Project Management / Study Oversight:                        | 1,999,538  | 10469.1 | 2.4  |
| abor      | Medical Writing / Final Report:                              | 140,728    | 682.0   | 0.4  |
| osts      | Other:                                                       | 0          | 0.0     | 0.0  |
| ayments   | Total Fees without inflation or discount:                    | 11,708,190 | 69267.9 |      |
| ummary    | Inflation (Eees):                                            | 260,052    |         |      |
| eports    | Line-Item Discounts:                                         | (50,000)   |         |      |
|           | Total Fees:                                                  | 11,918,542 |         |      |
|           | Total Pass-Through Costs:                                    | 6,463,911  |         |      |
|           | Inflation (Pass-Through Costs):                              | 153,973    |         |      |
|           | Total Study Costs: (including inflation and discount)        | 18,536,425 |         |      |

ORACLE

### Line-Item Discounts Accessible in Reports

#### Metrics

| Calculation Options                          |                                                           |
|----------------------------------------------|-----------------------------------------------------------|
| Choose whether to include inflation in calcu | lations and whether to consider any line-item discounts   |
| Include Inflation                            | 🕢 Consider Line-Item Discount                             |
| Reporting Currency                           |                                                           |
| Select the currency in which this report sho | uld be rendered.                                          |
| US Dollar (USD)                              | <ul> <li>Round values to the nearest US Dollar</li> </ul> |

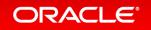

# Increased Transparency for Meetings Labor

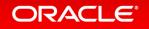

### Meeting Labor In 5.3 Plans

- In 5.3 plans, meeting tasks are created for each unique provider attending the meeting.
- Regardless of billing location, multiple occurrences of the same resource for a meeting are merged together into one resource.
- The billing rates for those resources are presented as a single weighted average rate based on all relevant locations.

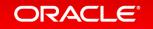

### Increased Transparency for Meetings Labor In 5.4 Plans

- Oracle ClearTrial 5.4 provides increased transparency for meeting labor.
- In 5.4 plans, meeting tasks will now be created for each unique provider, resource, and billing location combination.
- When fees are calculated, each line item reflects its location-specific billing rate.
- Weighted average billing rates are no longer required.

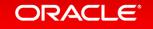

### Meeting Labor in Task Manager – 5.3 vs 5.4

• For a meeting set up with 2 CRA resources with different billing locations for the same provider...

### <u>In a 5.3 Plan</u>

| Task Manager                                                                                                    |                                     | Task Manager                                                                                                    |
|----------------------------------------------------------------------------------------------------|-------------------------------------|----------------------------------------------------------------------------------------------------|
| Task Search                                                                                                    | Meetings - CRA meeting - training   | Task Search   Meetings - CRA meeting - training                                                                                                    |
| Study Setup     Study Setup     Study Setup Per-Location                                                                                                    | Major Task Details                  | Study Setup     Major Task Details     Adju                                                                                                    |
| A Written Protocol     Protocol Amendment                                                                                                    | Name: Mee                           | A Written Protocol     Name: Meetings -     Protocol Amendment                                                                                                    |
| Order Protocol Amendment per Location     Order Of Protocol Amendment per Location     Order Of Page Developed                                                                                                    | Description:                        | Protocol Amendment per Location     Description:     Description:                                                                                                    |
| ORF Book Printed     Meetings - Kickoff Meeting                                                                                                    | Labor:                              | CRF Book Printed     CRF Book Printed     CRF |
| Meetings - Investigator Meeting     Meetings - Face to Face Meeting     Meetings - Status Update to Sponsor                                                                                                    |                                     | Meetings - Face to Face Meeting                                                                                                    |
| Meetings - Status opdate to opdate                                                                                                    |                                     | Meetings - Internal Team Meeting           Meetings - CRA meeting - training         New Task         Edit Task                                                                                                    |
| GRA meeting - training - TAG Vendor     L. <u>&amp; CR01 - Clinical Research Associate</u>                                                                                                    | New Task Edit Task                  | <ul> <li>CRA meeting - training: TAG Vendor - CR01 (US)</li> <li>CR01 - Clinical Research Associate</li> <li>CRA meeting - training: TAG Vendor - CR01 (GB)</li> <li>CRA meeting - training: TAG Vendor - CR01 (US)</li> </ul>                                                                                                    |
| <ul> <li>Image: Bit Provide the second second</li></ul> | CRA meeting - training - TAG Vendor | 🛄 🧟 CR01 - Clinical Research Associate 🛛 🔲 CRA meeting - training: TAG Vendor - CR01 (GB                                                                                                    |
| In the second second secon         | CRA meeting - training - Sponsor    | GRA meeting - training: Sponsor - CR01 (US)                                                                                                    |

### In a 5.4 Plan

#### ORACLE

### Meeting Labor in Reports – 5.3 vs 5.4

 All ClearTrial-defined reports have also been updated to reflect these changes. Resources by Major Task report is shown below as an example.

*Report in 5.3* 

**Resources By Major Task** 

ORACLE

TAG 20 sites 200 subjects US and UK for TAG - PHIII Phase III / Protocol ID: TAG123 Indication: CNS / Alzheimer's/Dementia

Report generated on: 23-Nov-2015

All monetary values are displayed in US Dollar (USD) based upon exchange rates as of 20-Nov-2015.

| Unit Hours | Units      | Ext Hours | Ext Cost      |
|------------|------------|-----------|---------------|
|            |            |           |               |
| 34.000     |            | 34.000    | 5,010         |
| 34.000     | 1 Meetings | 34.000    | 5,010         |
|            | 34.000     | 34.000    | 34.000 34.000 |

Report in 5.4

Resources By Major Task

TAG 20 sites 200 subjects US and UK for TAG - PHIII Phase III / Protocol ID: TAG123 Indication: CNS / Alzheimer's/Dementia

Report generated on: 30-Nov-2015

Copyright © 2015, Oracle and/or its affiliates. All rights reserved.

All monetary values are displayed in US Dollar (USD) based upon exchange rates as of 20-Nov-2015.

| Provider: TAG Vendor               |              |            |           |          |
|------------------------------------|--------------|------------|-----------|----------|
| Billing Rate Location: UK          |              |            |           |          |
| Major Task                         | Unit Hours   | Units      | Ext Hours | Ext Cost |
| Meetings - CRA meeting - training  |              |            |           |          |
| CR01 - Clinical Research Associate | 22.000       |            | 22.000    | 3,014    |
| Т                                  | otal: 22.000 | 1 Meetings | 22.000    | 3,014    |
| Billing Rate Location: USA         |              |            |           |          |
| Major Task                         | Unit Hours   | Units      | Ext Hours | Ext Cost |
| Meetings - CRA meeting - training  |              |            |           |          |
| CR01 - Clinical Research Associate | 12.000       |            | 12.000    | 1,995    |
| Т                                  | otal: 12.000 | 1 Meetings | 12.000    | 1,995    |

# Metrics Updates to Include Inflation

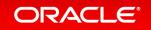

### Inflation Available in Metrics Report

- You can choose to include inflation in your Metrics report calculations.
- The following metrics have been updated with the ability to include inflation on the ClearTrial-defined Metrics Report:
  - Total study cost per CRF page
  - Data management cost per CRF page Cost per site per week
  - Total study cost per on-site monitoring day
  - Cost to monitor all sites for one additional month
  - Average cost per monitoring trip

- Average cost for a single monitoring day

- Study start-up costs per site per week
- Cost per subject per site per week
- Cost per completed subject
- Direct Fees per Enrolled Subject

### Inflation Available in Metrics Report

• Since ClearTrial-defined metric calculations are not versioned in ClearTrial-defined cost models, metrics upgraded with inflation will be displayed in 5.3 plans.

#### Metrics

| Calculation Option:                                          | S                                                                             |  |  |
|--------------------------------------------------------------|-------------------------------------------------------------------------------|--|--|
| Choose whether to incl                                       | ude inflation in calculations and whether to consider any line-item discounts |  |  |
| Include Inflation Consider Line-Item Discount                |                                                                               |  |  |
| Reporting Currenc                                            | /                                                                             |  |  |
| Select the currency in which this report should be rendered. |                                                                               |  |  |
| US Dollar (USD)                                              | <ul> <li>Round values to the nearest US Dollar</li> </ul>                     |  |  |

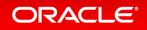

# **Cost Model Versioning**

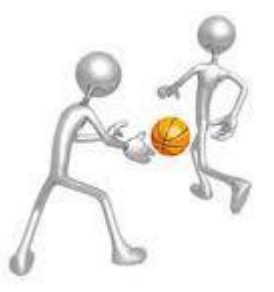

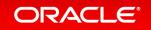

### What is the ClearTrial Cost Model?

- The <u>cost model</u> is the combination of algorithms, default assumption values, task and cost definitions, and resources that are used to create cost and fee estimates for a plan.
- When ClearTrial releases a new version, the cost model is updated to reflect changes in the industry standards.
- The cost model does NOT include billing and inflation rates. If you want your plan to continue to use the billing and inflation rates which were used when the plan was created, you must FREEZE your rates.

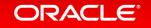

### Why did we create multiple ClearTrial Cost Models?

- Our best practice recommendation has always been to lock plans prior to a release to ensure the plans you created in prior versions are not updated to reflect the newest cost model. This practice allowed you to preserve static versions of your plans.
- However, this practice did not allow you to continue to update your plans using the cost model which was in place when the plan was created. As soon as you unlocked your plan, the cost model was automatically changed to the current model and your plan values immediately and permanently reflected the most recent cost model.
- ClearTrial has created this new and valuable feature to allow you to negotiate and adjust your budgets over time without being concerned about potential impacts from a ClearTrial release.

### **Cost Model Versioning**

- ClearTrial's new feature, Cost Model Versioning, allows you to make changes to a plan with the assurance that all the calculations will work just as they did in the version in which the plan was created.
- For example...
  - After 5.4 is released, a plan created in ClearTrial version 5.3 will continue to calculate using the algorithms, default assumption values, task and cost definitions, and resources that were available in 5.3.
  - You can choose to update a plan from the cost model version in which it was created to a previous or subsequent version at any time. (See *Exception for Older Plans* on next slide)

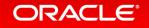

### Exception for older plans

• ClearTrial cost model calculators prior to 5.3 no longer exist and plans can not be calculated or updated using these models.

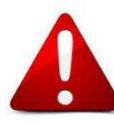

Any locked plan created in version 5.2 or earlier should **NOT** be unlocked unless you are prepared to accept the changes which will occur as that plan adjusts to the oldest preserved cost model, version 5.3.

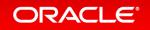

### Exception for older plans cont'd

- If you are considering updating a locked plan created in version 5.2 or earlier, ClearTrial's recommended best practice is to:
  - copy the locked plan
  - update the copy to version 5.3 or later (the earliest version you can select will be 5.3)
  - compare the updated copy to the original locked version.
- If you do not like the resulting changes, you can simply delete the updated copy and return to your locked version.

## Impacts of Unlocking Plans

| If I unlock a plan from version | The plan will                                               | I can choose to                                                                                                    | If I don't unlock it, the plan will |
|---------------------------------|-------------------------------------------------------------|----------------------------------------------------------------------------------------------------|-------------------------------------|
| 5.2 or earlier                  | Automatically update to 5.3 cost model                      | Update the plan to a cost model version of 5.4 or later                                                                                                    | Retain its static, existing value   |
| 5.3 or later                    | Remain in the cost model version<br>in which it was created | Add/Edit assumptions and<br>defaults with the<br>understanding the cost<br>model will calculate a new<br>value based on the cost<br>model version in which the<br>plan was last saved<br>OR<br>Update the plan to a cost<br>model version of 5.3 or later | Retain its static, existing value   |

### **Updated Best Practices**

- Freeze your rates as soon as you are happy with your plan value.
  - Freezing rates for all plans upon creation will keep you from having to revisit all your plans to freeze rates before a release.
- After a ClearTrial release, review all the new changes available and decide if you want to update any existing plans (and templates) to the new cost model.
  - If you decide to update a plan (or template) to a new cost model version, copy the existing plan and then update the cost model on the copy.
  - You can then run a compare report on new and existing plans (or templates) to quickly view the impacts of the new cost model.

# Important Considerations for Plans Created from Templates

- New plans created from user-defined template with release version 5.3 or prior, will use 5.3 cost model
  - E.g., plan created from 5.3 custom template, will use 5.3 cost model, plan created from 5.0 custom template, will use 5.3 cost model
- New plans created from user-defined template with release version greater than 5.3, will inherit the template's cost model.

• E.g., plan created from 5.4 custom template will use 5.4 cost model

- New plans created from ClearTrial-defined template will inherit the current release version's cost model
- Copied plans and reforecasts will use the cost model specified in dialog

### Change Cost Model Version for a Plan

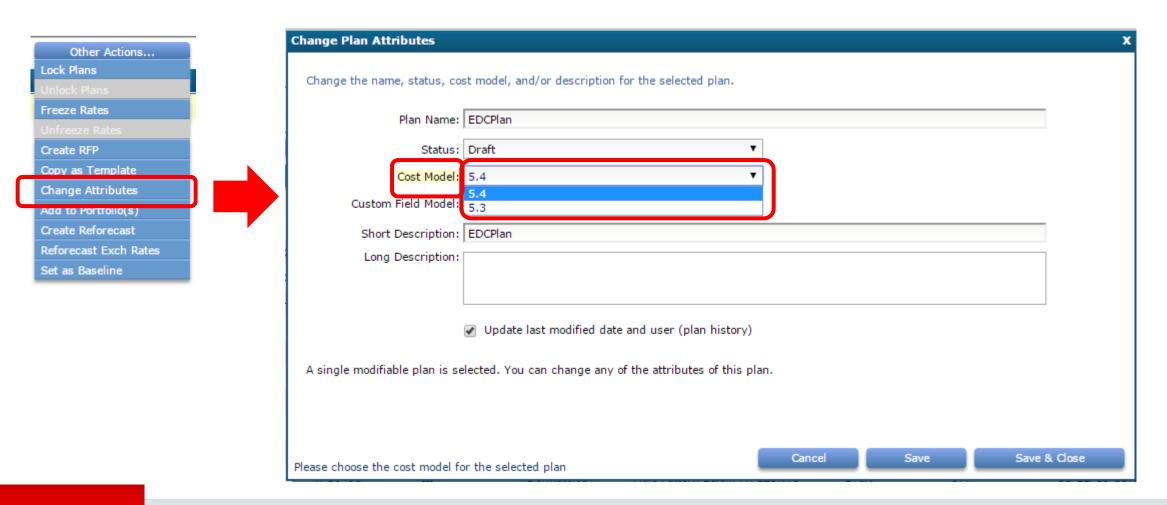

## **Bid Grid Versioning**

**Enterprise Edition Only** 

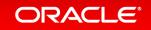

- Oracle ClearTrial 5.4 introduces Bid Grid versioning which preserves the format and metadata of a Bid Grid generated from ClearTrial RFPs even if Bid Grid changes occur in the next ClearTrial release.
- This allows you to continue to produce Bid Grids for negotiations that may span multiple releases with the same format and metadata.

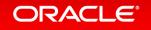

## Bid Comparison Across RFPs

**Enterprise Edition Only** 

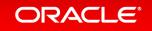

### Bid Comparison Across RFPs

- Prior to the 5.4 release, you could only compare bids that existed within the same RFP.
- With 5.4, you can compare bids from different RFPs
- You may want to compare bids from multiple RFPs to review cost and labor changes resulting from vendor responses based on updated or alternate scenarios.

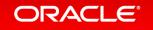

## **Custom Assumptions**

**Enterprise Edition Only** 

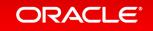

### What is a Custom Assumption?

 A user-defined value that can be used in a plan as a cost driver for a custom Task

- Or-

 A user-defined value that can be used in a plan as a unit of measure for a custom Major Task

➢You can create a custom assumption if ClearTrial does not have a defined assumption that meets your need for calculating a custom task or for use as a unit of measure for billing.

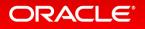

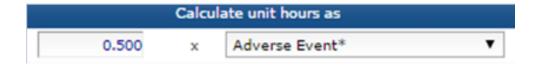

| Unit of Measure: | Adverse Event* ▼ |  |
|------------------|------------------|--|
|                  |                  |  |
|                  |                  |  |

### **Custom Assumption Concepts**

- There are two concepts related to custom assumptions.
  - 1. Custom Field: the data field that allows a user to enter a custom assumption value
  - 2. Custom Assumption: the value of the assumption
- Any user who has permission to edit the value of a ClearTrial default assumption will be able to edit the value of a custom assumption.

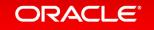

## Where can I find custom fields within a plan?

- Custom fields can appear on the following assumption tabs:
  - Overview
  - Site
  - Subject
  - Treatment
  - Data
  - Monitoring

| Overview   | Specify the enrollment periods for this study                                                                                                    |                                                                             |  |  |
|------------|----------------------------------------------------------------------------------------------------|-----------------------------------------------------------------------------|--|--|
| Locations  | Define the Enrollment Period                                                                                                    |                                                                             |  |  |
| Site       | Project Activity Start Date: 3/1/15                                                                                                    |                                                                             |  |  |
| Subject    | First subject enrolled date (FSI/FPI): 9/20/15 🕕                                                                                                    |                                                                             |  |  |
| Treatment  | Enrollment period:                                                                                                    | 48 weeks                                                                    |  |  |
| Data       | Enrollment rate: 1.04 subject                                                                                                    |                                                                             |  |  |
| Monitoring | Manage location-specific values:                                                                                                    | Globally  Per Location                                                      |  |  |
| Provider   | Manage location-specific values:                                                                                                    | Globary Greecedorin                                                         |  |  |
| Meetings   | Define the Enrollment Distribution                                                                                                    |                                                                             |  |  |
| Assignment | Type of enrollment distribution:                                                                                                    | Custom 🔻 🕕                                                                  |  |  |
| Labor      |                                                                                                    | Quartile 1: 15.0 %                                                          |  |  |
| Costs      |                                                                                                    | Quartile 2: 27.0 %                                                          |  |  |
| Payments   |                                                                                                    | Quartile 3: 28.0 %                                                          |  |  |
| Summary    |                                                                                                    |                                                                             |  |  |
| Reports    | Manage location-specific values:                                                                                                    | Quartile 4: 30.0 %                                                          |  |  |
|            | Subjects to randomize:<br>Screen failure rate:<br>Number of subjects to screen:<br>Investigator payment per screen failure:<br>Percent of screen failures paid for:<br>Stipend per screen failure:<br>Number of CRF pages per screen failure:<br>Subject drop rate: | 500<br>20.63 %<br>630<br>500 USD ▼<br>0 % 0 screen failur<br>0 USD ▼<br>0 % |  |  |
|            | Subjects expected to complete all study visits:                                                                                                    |                                                                             |  |  |
|            |                                                                                                    | 500                                                                         |  |  |
|            | Manage location-specific values:                                                                                                    | Edit location-specific overrides                                            |  |  |
|            | Custom Fields                                                                                                    |                                                                             |  |  |
|            | Number of Adverse Events: 100                                                                                                    |                                                                             |  |  |

• They will appear in a separate section labeled "Custom Fields" which will appear below the ClearTrial default assumptions

## Will I see the same custom fields in every plan?

- Custom fields which are developed and published for use in plans will be grouped and versioned as a Custom Field Model. You can see all the available models for a plan by choosing:
  - Other Actions
  - Change Attributes
  - Custom Field Model

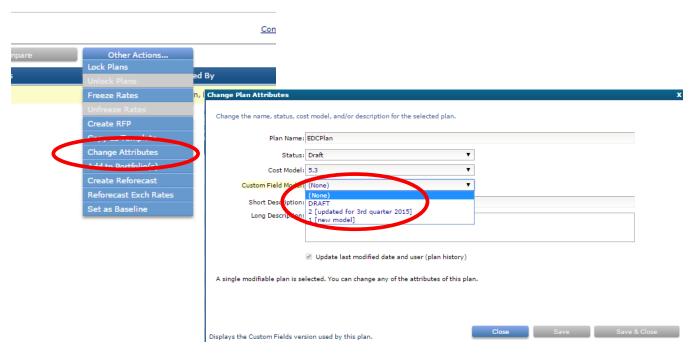

### Will I see the same custom fields in every plan? cont'd

- There are two reasons why fields which display in one plan do not display in another:
  - As custom field models are published over time, fields may be added or deleted in each version. For example, a plan which was assigned an older custom field model will not contain fields added in newer model versions.
  - Custom fields have criteria that determine in which type(s) of plans they will display. For example, one field may apply only to Oncology plans whereas another field may apply only to Phase IV plans. These criteria are set by the custom field designer.

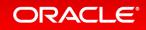

### New Additional Role – Custom Field Designer

- Custom fields can only be created by users who have been assigned the role of "Custom Field Designer." This role is only available to Clinical and System Administrators.
- A training video is available for users who will be designated as custom field designers.

| Edit Report Maintain Admin Help Edit User |                                |                                    |  | New additional role for                            |
|-------------------------------------------|--------------------------------|------------------------------------|--|----------------------------------------------------|
| Profile                                   | Roles for Jane Doe             |                                    |  | Custom Fields Designer.<br>Can be granted to users |
| Roles                                     |                                |                                    |  |                                                    |
|                                           | Primary Role:                  | Clinical Administrator 🔹           |  | with primary role of                               |
|                                           | Additional Roles/Capabilities: | Exchange Rates Administrator       |  | Clinical Administrator or                          |
|                                           |                                | Resources Administrator            |  |                                                    |
|                                           |                                | Reporting Regions Administrator    |  | System Administrator.                              |
|                                           |                                | Departments/GL Codes Administrator |  | - /                                                |
|                                           |                                | RFP Administrator                  |  |                                                    |
|                                           |                                | RFP/Bid Reader                     |  |                                                    |
|                                           |                                | Custom Fields Designer             |  |                                                    |
|                                           |                                | Wbs Editor                         |  |                                                    |

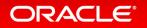

## Hardware and Software Engineered to Work Together

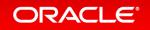